# IPC\_G6108-B0001P76D1809 Release Notes

# IPC\_G6108-B0001P76D1809

## **Release Notes**

Keywords: Version information, version upgrade

Abstract: This document provides detailed version information and upgrade procedure for

IPC\_G6108-B0001P76D1809.

### Acronym:

| Acronym | Full Name |  |
|---------|-----------|--|
| IPC     | IP Camera |  |

# Content

| 1 Version Information                                               | 3 |
|---------------------------------------------------------------------|---|
|                                                                     |   |
| 1.1 Version Number·····                                             | 3 |
| 1.2 Release History ·····                                           | 3 |
| 1.3 Version Mapping Table·····                                      | 3 |
| 2 Feature Change Description · · · · · · · · · · · · · · · · · · ·  | 3 |
| 3 Version Upgrade Description · · · · · · · · · · · · · · · · · · · | 4 |
| 4 Version Upgrade Procedure ······                                  | 5 |
| 4.1 Upgrade Overview······                                          |   |
| 4.1.1 Version Upgrade Environment·····                              | 5 |
| 4.1.2 Version Upgrade Modes·····                                    | 5 |
| 4.2 Upgrade Procedure ·····                                         | 5 |
| 4.2.1 Upgrade Through the Web ·····                                 | 5 |

## 1 Version Information

### 1.1 Version Number

IPC\_G6108-B0001P76D1809

### 1.2 Release History

#### Table1Released versions

| Version No.             | Basic Version No.       | Released On | Remarks          |
|-------------------------|-------------------------|-------------|------------------|
| IPC_G6108-B0001P76D1809 | IPC_G6108-B0001P73D1809 | 2021-07-19  | Improved release |

#### Table2 Version mapping table

| Product Mapping Item | Version No. (For External) |
|----------------------|----------------------------|
| NVR                  | B3419P16                   |

# 1.3 Version Mapping Table

Table3Product models and corresponding versions

| Product Series   | IPC Series                  |  |
|------------------|-----------------------------|--|
| Series           | URDB1                       |  |
| Models           | URDB1 series:               |  |
|                  | URDB1                       |  |
| Target file name | IPC_G6108-B0001P76D1809.zip |  |

# 2 Feature Change Description

|                   | • | • |  |  |
|-------------------|---|---|--|--|
| P76D1809:<br>None |   |   |  |  |
|                   |   |   |  |  |
| P73D1809:         |   |   |  |  |
| None              |   |   |  |  |
|                   |   |   |  |  |
| P71D1809:         |   |   |  |  |
| None              |   |   |  |  |
|                   |   |   |  |  |
| P70D1809:         |   |   |  |  |
| None              |   |   |  |  |

### P68D1809:

| ltem                    | Feature               | Description                                                                                                    |
|-------------------------|-----------------------|----------------------------------------------------------------------------------------------------|
| Newly added<br>features | Strong password login | IP camera requires a strong password  1. After default password is entered at first login, a pop-up window leads the user to change the password, and only accepts a strong password.  2. Requires the user to change password if a weak or medium password is used to login.  3. A strong password is required when changing password.  4. Friendly password mode is removed.  5. A strong password shall include at least nine characters comprising all three types: digits, letters, and special characters. Both uppercase and lowercase letters are supported.  6. The default password changes to 123456 (admin was supported previously). |
| Improved<br>features    | None                  | None                                                                                                    |
| Deleted<br>features     | None                  | None                                                                                                    |

# 3 Version Upgrade Description

None.

## 4 Version Upgrade Procedure

### 4.1 Upgrade Overview

#### 4.1.1 Version Upgrade Environment

#### 1. Network Architecture for Upgrade

Figure1Network architecture

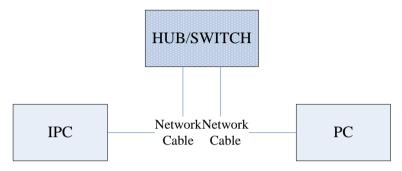

As shown in this figure, the version files are stored on the PC that is connected to the IPCs through the network.

#### 4.1.2 Version Upgrade Modes

You can upgrade through the Web.

### 4.2 Upgrade Procedure

#### 4.2.1 Upgrade Through the Web

- (1) Log in to the Web interface as **admin** (default password: 123456).
- (2) Click Setup>Maintenance>Device Maintenance. The Device Maintenance page is displayed.

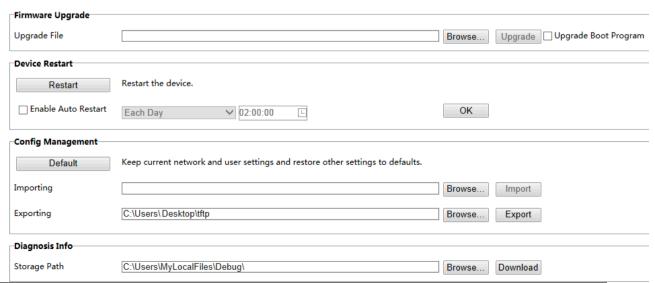

- (3) Click **Browse** in the **Firmware Upgrade** area. In the **Select** dialog box that appears, select the upgrade file package, for example, IPC\_G6108-XXXXX.zip, and then click **Open.**
- (4) Click **Upgrade**. You cannot operate on other pages during the upgrade process.
- (5) Wait till the upgrade is completed. A message appears to indicate successful upgrade and prompt you to log in again after the device restarts.